# **Colectare date simulare examen Bacalaureat**

Prezența la probe, codul disciplinelor și notele obținute la simularea examenului de Bacalaureat pot fi completate în SIIIR urmând instrucțiunile de mai jos:

1. Accesați modulul **Managementul elevului**.

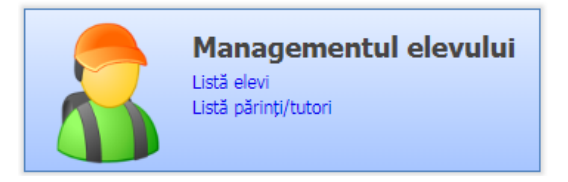

2. Accesați meniul **Adăugare rapidă atribute elevi .**

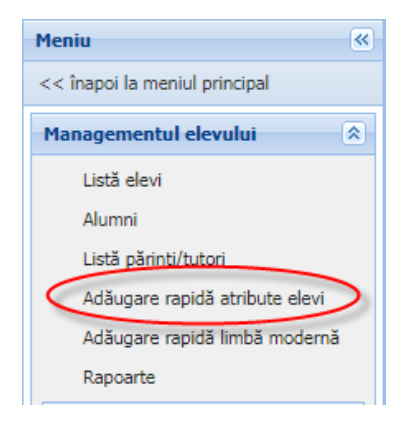

3. Selectați atributul din colțul din dreapta sus.

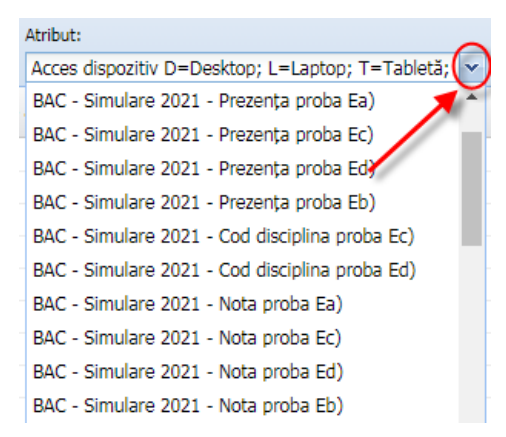

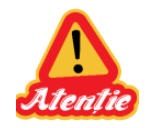

**ATENȚIE:** La accesarea acestui meniu aplicația afișează implicit atributul **"Acces dispozitiv D=Desktop; L=Laptop; T=Tabletă; S=Smartphone; N=Nu are".**

**Selectați atributul corespunzător din lista derulantă.**

4. *Puteți să filtrați elevii în funcție de clasa lor, prin completarea filtrului Formațiune de studiu și apăsarea butonului .* 

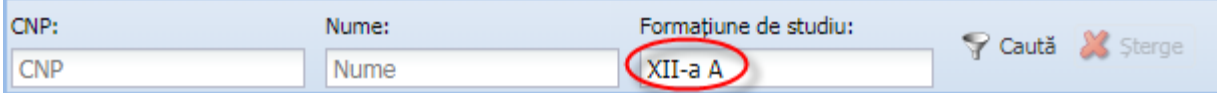

*Exemple filtrare în funcție de formațiunea de studiu:*

- *XII-a - se vor afișa elevii din toate clasele de a XII-a*
- *XIII-a - se vor afișa elevii din toate clasele de a XIII-a*
- *XII-a A - se vor afișa doar elevii din clasa a XII-a A*
- *XIII-a B - se vor afișa doar elevii din clasa a XIII-a B*
- *XII - se vor afișa elevii din toate clasele de a XII-a cât și a XIII-a (dacă există) pentru că acest filtru este de tip "Conține" și numele acestor clase conțin șirul de caractere XII*
- 5. *Puteți să sortați înregistrările în funcție de o anumită coloană, prin efectuarea unui click pe capul de tabel, pe coloana corespunzătoare*

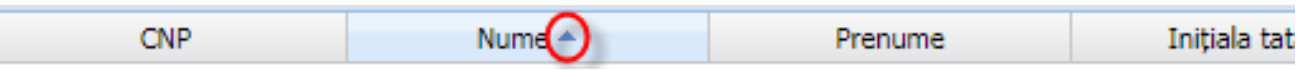

6. Efectuați un dublu-click pe un elev din listă, introduceți în câmpul **Valoare atribut** valoarea aferentă atributului selectat la pasul 3 **!!!Atenție la atributul selectat!!!** (câmpul "De la" se va completa automat cu data curentă; câmpul "Până la" nu trebuie completat) și apoi apăsați butonul .

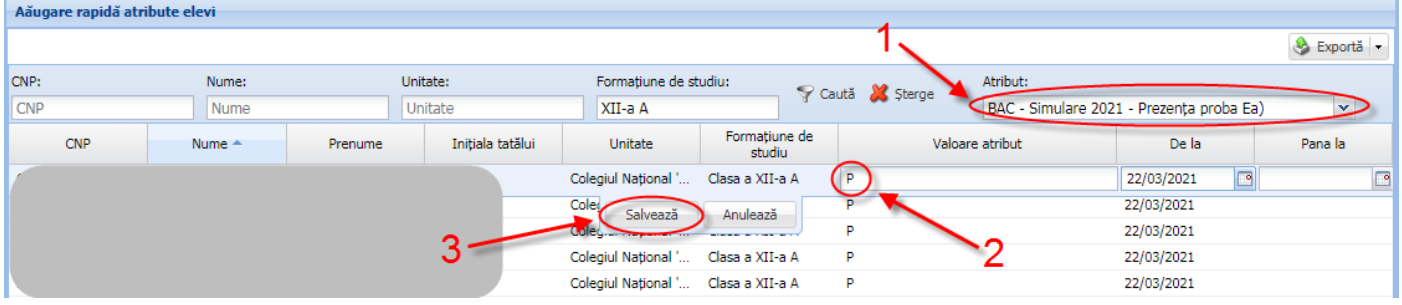

*Puteți să modificați o valoare prin selectarea atributului, efectuarea unui dublu click pe un elev din listă, modificarea valorii și apăsarea butonului .* 

*Puteți să ștergeți o valoare prin selectarea atributului, selectarea elevului din listă și apăsarea butonului . Această acțiune va șterge valoarea atributului selectat, nu va șterge elevul din listă.*

## **Introducere prezență**

Atributele prin care se colectează prezența la probe sunt:

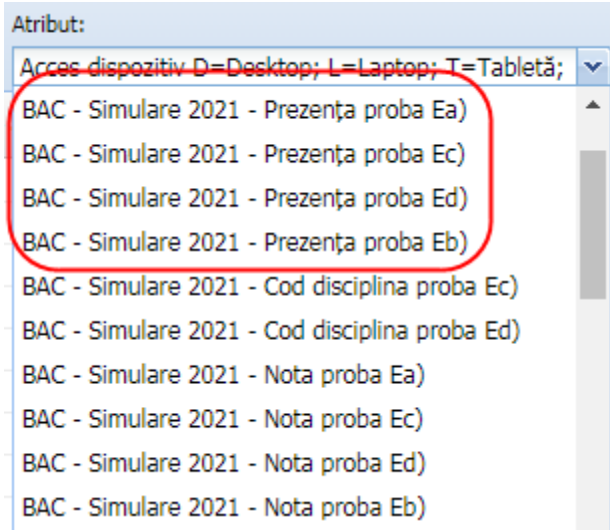

Valoarea atributului se completează pentru fiecare probă în parte folosind codurile de mai jos:

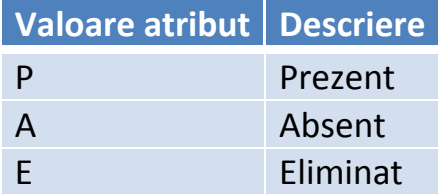

Câmpul "**De la**" se va completa automat cu data curentă. Câmpul "**Până la**" **NU** trebuie completat.

### **Introducere coduri discipline probe Ec) și Ed)**

Atributele prin care se colectează codurile disciplinelor la probele Ec) și Ed) sunt:

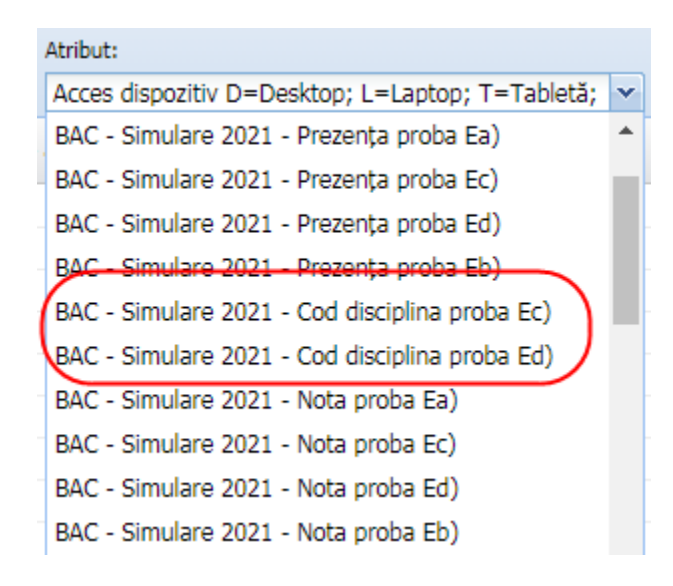

Valoarea atributului se completează pentru fiecare probă în parte folosind codurile de mai jos:

#### **Pentru proba Ec):**

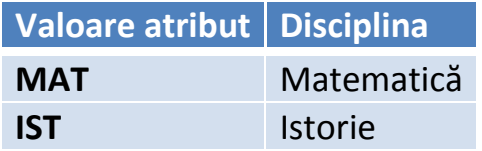

**Pentru proba Ed):**

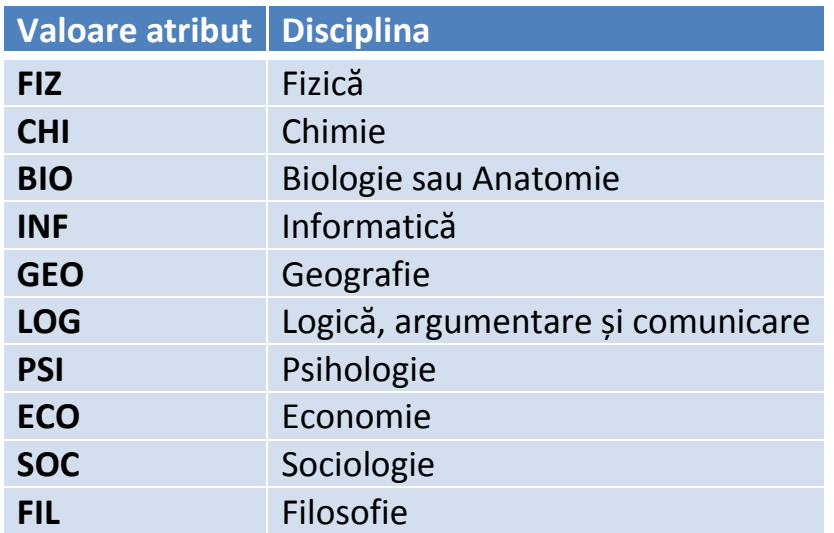

Câmpul "**De la**" se va completa automat cu data curentă. Câmpul "**Până la**" **NU** trebuie completat.

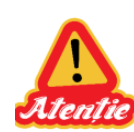

**NU** se colectează aceste date la nivel **tip programă** (chimie organică/anorganică, biologie vegetală și animală/anatomie, limbaj Pascal/limbaj C++) ci la nivel **disciplină (chimie,biologie,informatică)**.

#### **Introducere note**

Atributele prin care se colectează notele sunt:

Atribut: Acces dispozitiv D=Desktop; L=Laptop; T=Tabletă; BAC - Simulare 2021 - Prezența proba Ea) BAC - Simulare 2021 - Prezența proba Ec) BAC - Simulare 2021 - Prezența proba Ed) BAC - Simulare 2021 - Prezența proba Eb) BAC - Simulare 2021 - Cod disciplina proba Ec) BAC - Simulare 2021 - Cod disciplina proba Ed) BAC - Simulare 2021 - Nota proba Ea) BAC - Simulare 2021 - Nota proba Ec) BAC - Simulare 2021 - Nota proba Ed) BAC - Simulare 2021 - Nota proba Eb)

Valoarea atributului se completează pentru fiecare probă în parte, pentru elevii care au fost prezenți, cu nota obținută la proba respectivă.

Câmpul "**De la**" se va completa automat cu data curentă. Câmpul "**Până la**" **NU** trebuie completat.

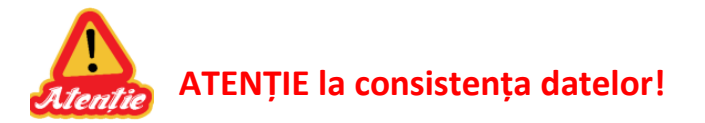

- **Elevii prezenți la o probă trebuie să aibă și notă la proba respectivă**;
- **Elevii absenți sau eliminați la o probă NU trebuie să aibă notă la proba respectivă**;
- **Codul disciplinelor Ec), Ed) trebuie completat pentru toți elevii care susțin proba respectivă;**

Datele introduse se pot verifica prin rularea următoarelor rapoarte, disponibile în meniul **Rapoarte:**

- **501** Atribute simulare BAC
- **502** Sinteză prezență simulare BAC
- **503** Sinteză note simulare BAC

**Pe aceste rapoarte se contorizează doar elevii cu asocieri active la formațiunile de studiu (cu status Situație școlară deschisă).**